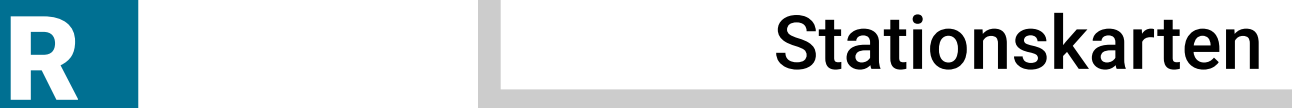

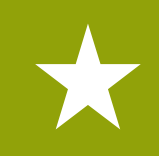

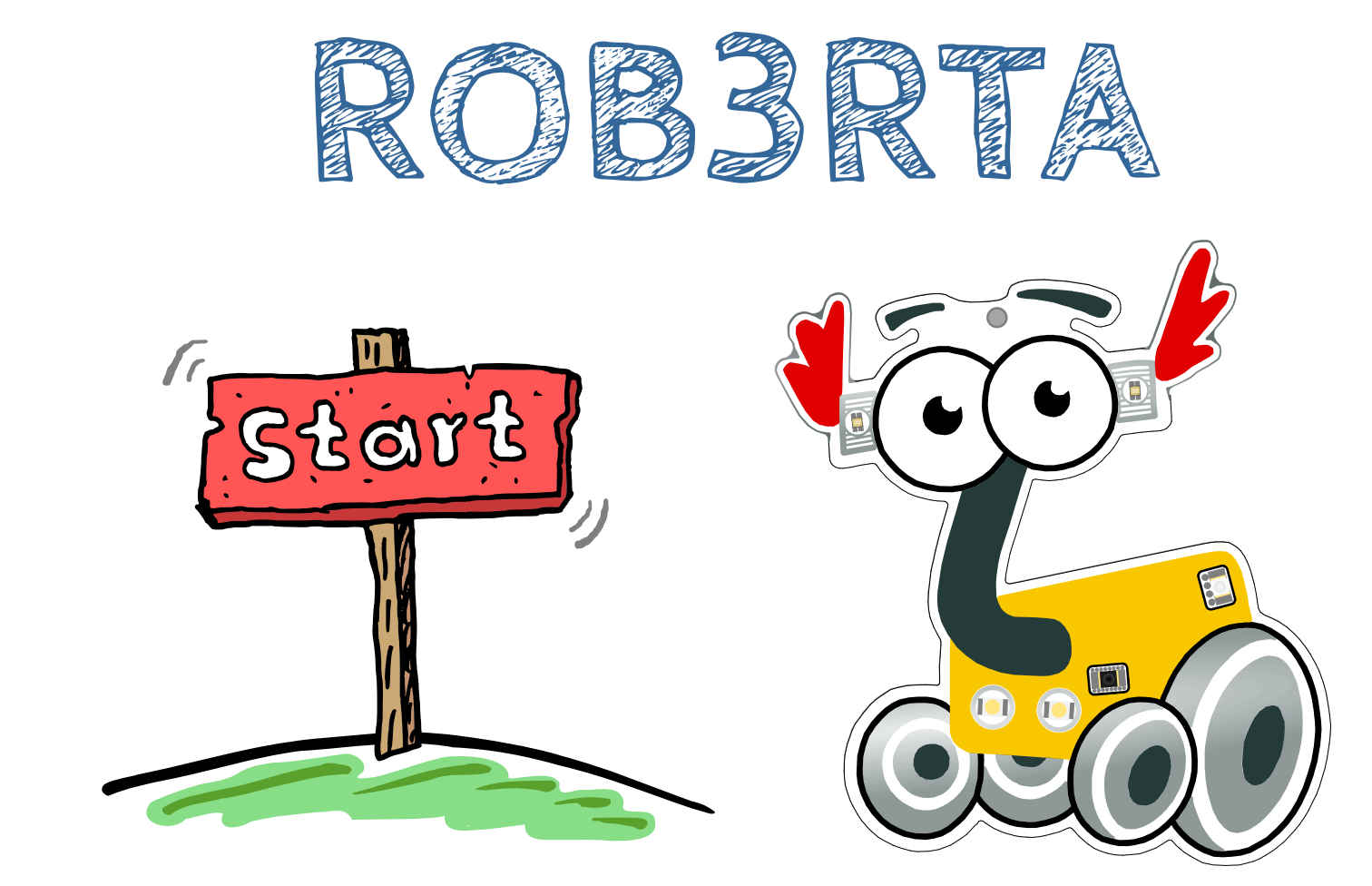

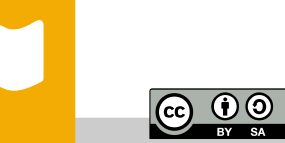

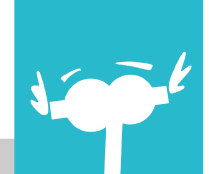

**lab.open-roberta.org** Lernkarten ROB3RTA · Autor: Katja Bach · (1/16) Q

#### ROB3RTA: Alle Lampen an

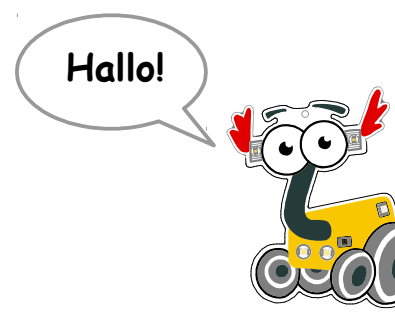

Hallo! Wir kennen uns noch nicht, ich bin die ROB3RTA. Du kannst mich auch Roberta nennen. Ich bin ein Roboter, du kannst mich programmieren. **Komm wir fangen an!**

Zuerst wollen wir ein paar LEDs einschalten. Das machen wir so: Verwende zwei , Wenn-Mache'-Blöcke, die grünen Sensor-Blöcke für Rad A und Rad B und die Befehls-Blöcke für die linke und die rechte Kopf-LED:

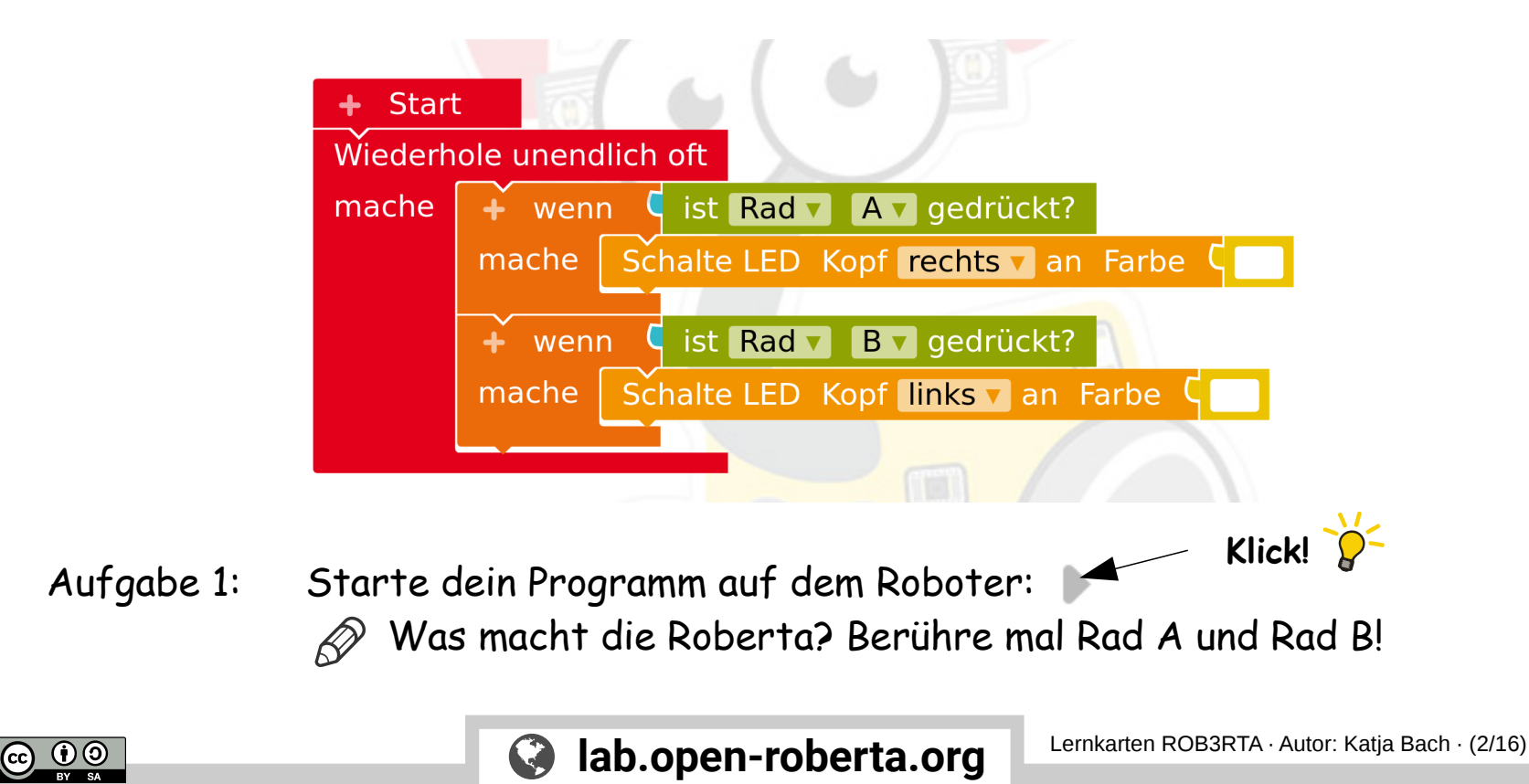

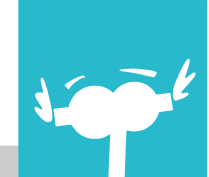

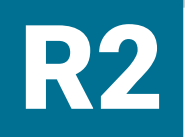

# R2 ROB3RTA: Alle Lampen an

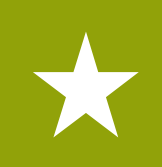

Aufgabe 1: Jetzt schalten wir auch noch die **rechte Körper-LED** ein! Verwende dazu einen 'Wenn-Mache'-Block, einen grünen Sensor-Block für **Rad C** einen gelben Befehls-Block für die rechte Körper-LED und baue die Blöcke in dein Programm ein:

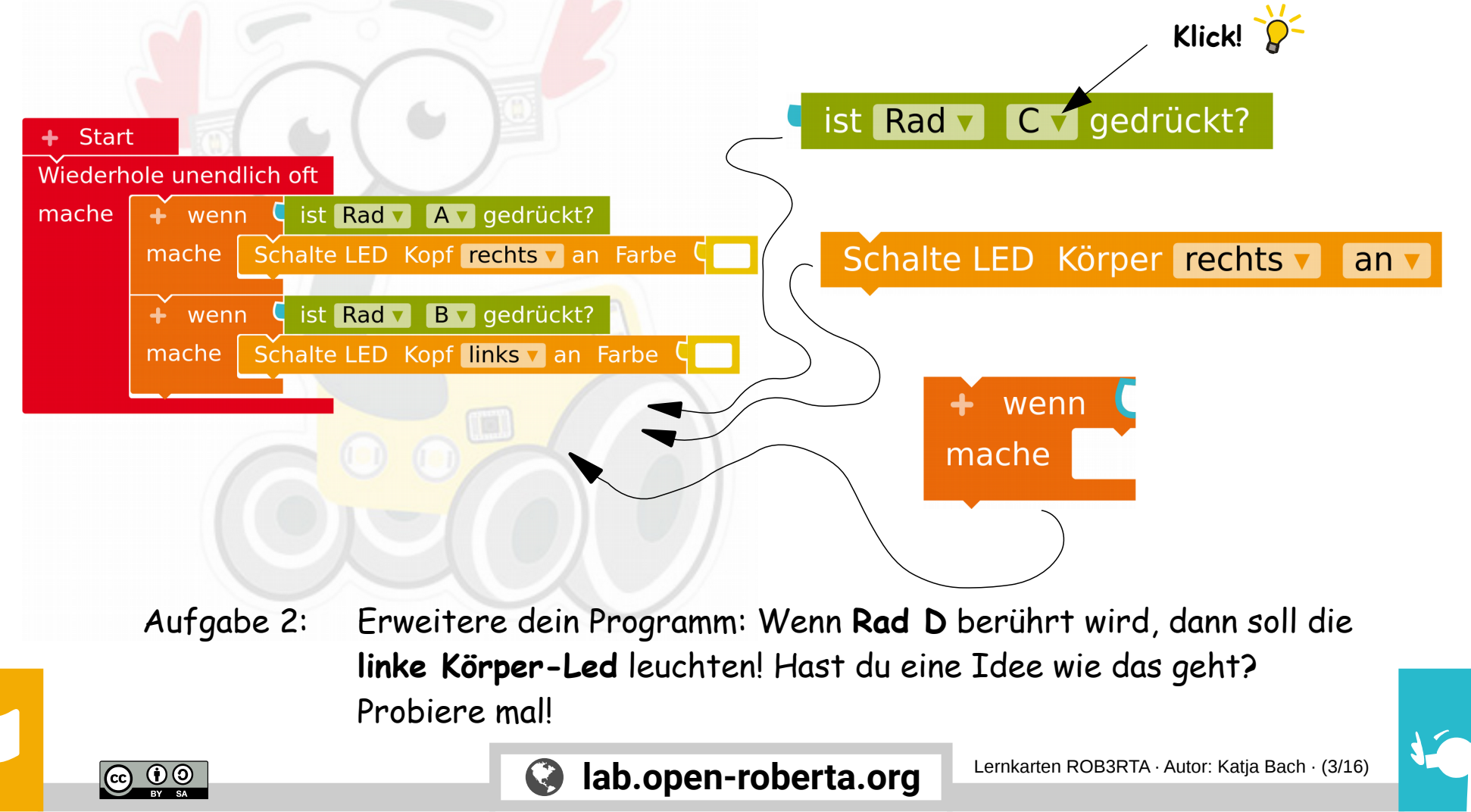

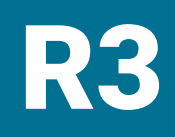

 $\overline{CD}$   $\overline{OD}$ 

# R3 ROB3RTA: Alle Lampen an

#### Aufgabe 1: Dein Programm sieht jetzt so aus:

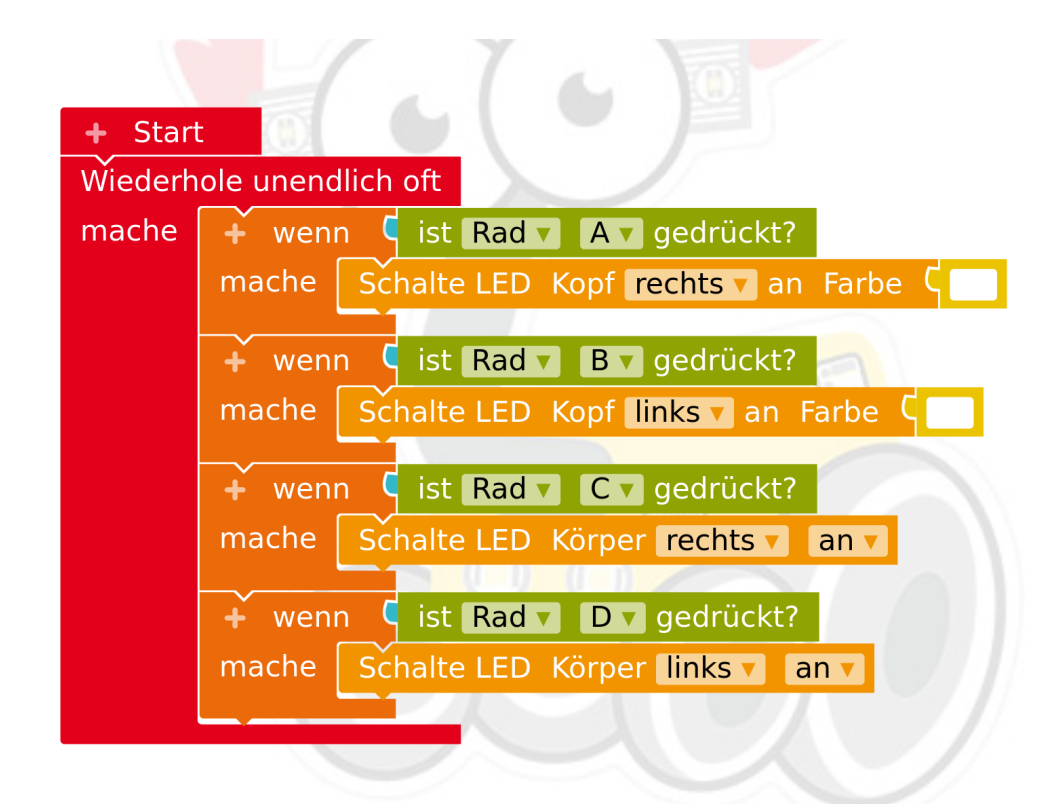

Aufgabe 2: Starte das Programm auf dem Roboter.

Aufgabe 3: Erweitere dein Programm: Wenn das **linke Ohr** berührt wird, dann sollen **alle LEDs ausgeschaltet** werden!

**lab.open-roberta.org** Lernkarten ROB3RTA · Autor: Katja Bach · (4/16)

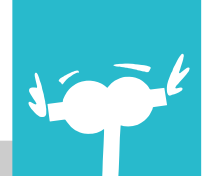

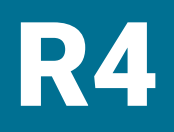

 $\overline{CD}$   $\overline{OD}$ 

# R4 ROB3RTA: Alle Lampen an

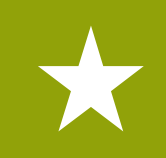

Aufgabe 1: **Alle Lampen an und alle Lampen wieder aus!** Dein Programm sieht jetzt so aus:

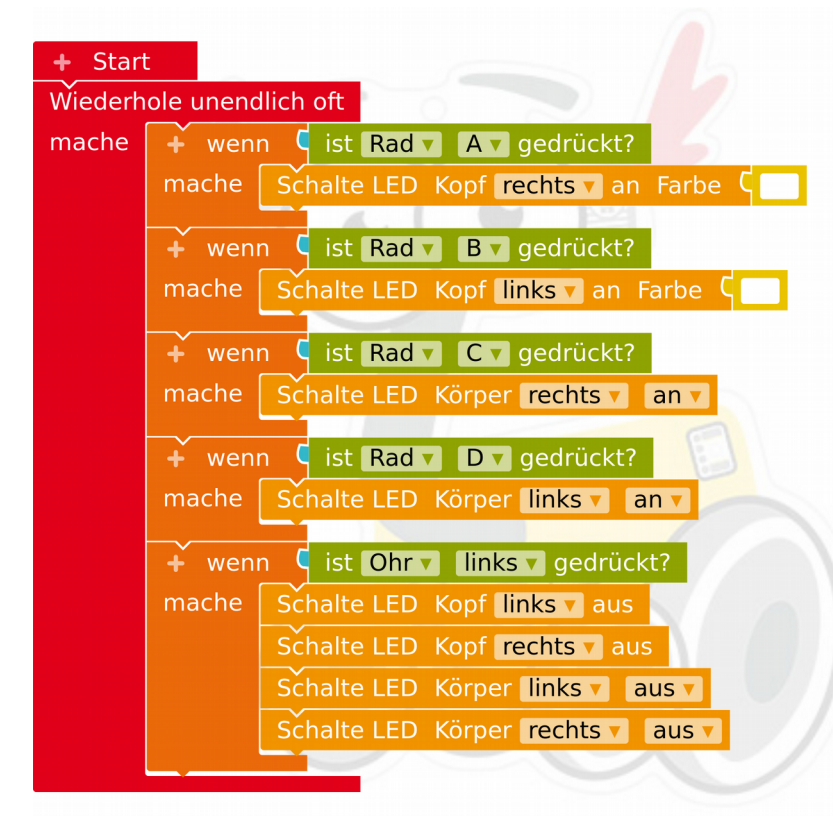

Aufgabe 2: Teste das Programm mit der Roberta!

 $\overrightarrow{\chi}$   $\overrightarrow{\chi}$  Aufgabe 3: Erweitere dein Programm: Wenn das **rechte Ohr** berührt wird, dann sollen **alle LEDs wieder eingeschaltet** werden!

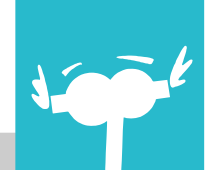

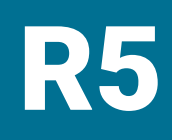

# R5 ROB3RTA: Roberta und Du

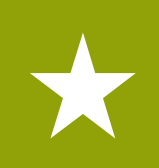

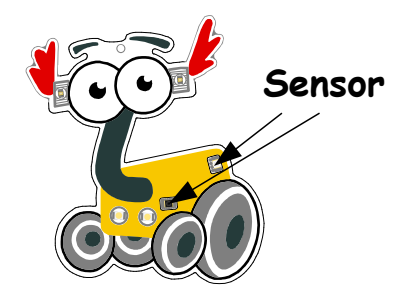

 $\boldsymbol{0}$   $\boldsymbol{0}$ 

Aufgabe 1: Jetzt soll Roberta dich als Freund erkennen! Das machen wir so: Roberta kann dich bemerken, wenn du deine Hand vor ihren IR-Sensor hältst Dann weiß sie, ob du da bist! **Wenn** sie dich **bemerkt** (du also deine Hand vor den Sensor hältst), dann schalten wir die **Kopf-LEDs farbig** und die **Körper-LEDs weiß** ein! Lösche alle Blöcke und programmiere ein neues Programm:

**lab.open-roberta.org** Lernkarten ROB3RTA · Autor: Katja Bach · (6/16)

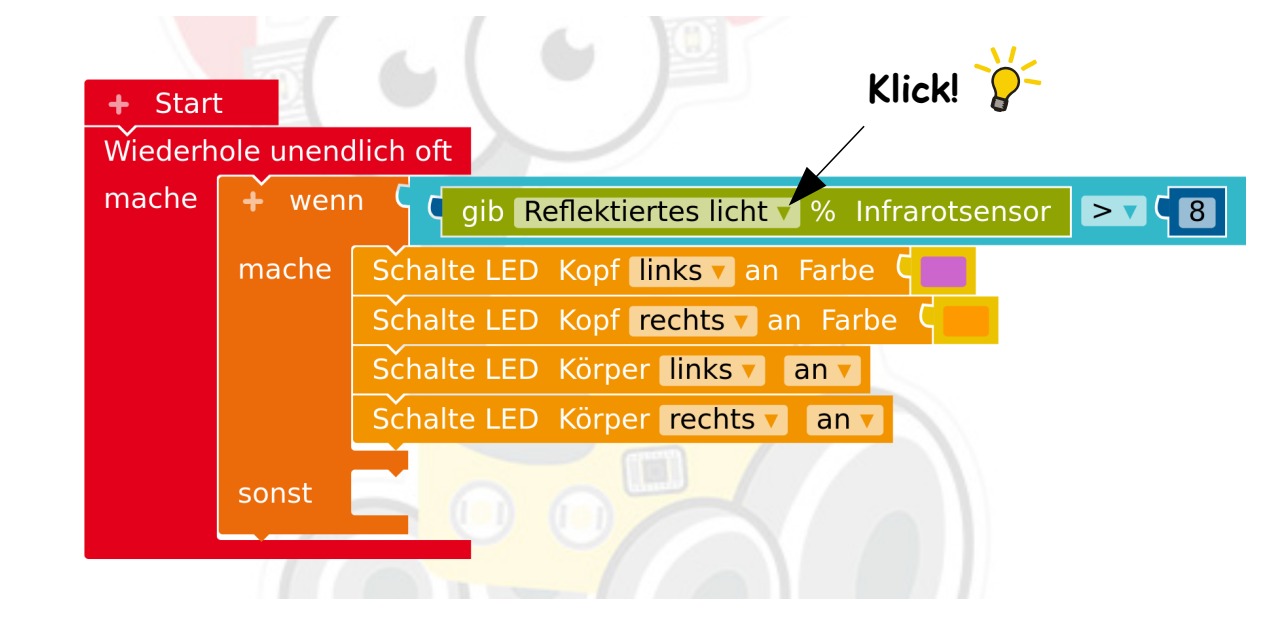

Aufgabe 2: Teste das Programm! Halte deine Hand mal vor den Sensor! Erkennt die Roberta dich?

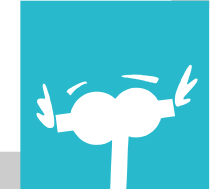

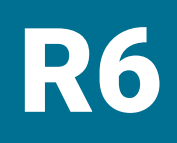

# R6 ROB3RTA: Roberta und Du

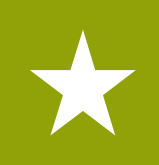

Aufgabe 1: Wenn du nicht mehr in der Nähe bist, dann sollen **alle LEDs ausgeschaltet** sein! Erweitere dein Programm: Füge in den **sonst-Zweig** vier Blöcke zum Ausschalten der vier LEDs ein:

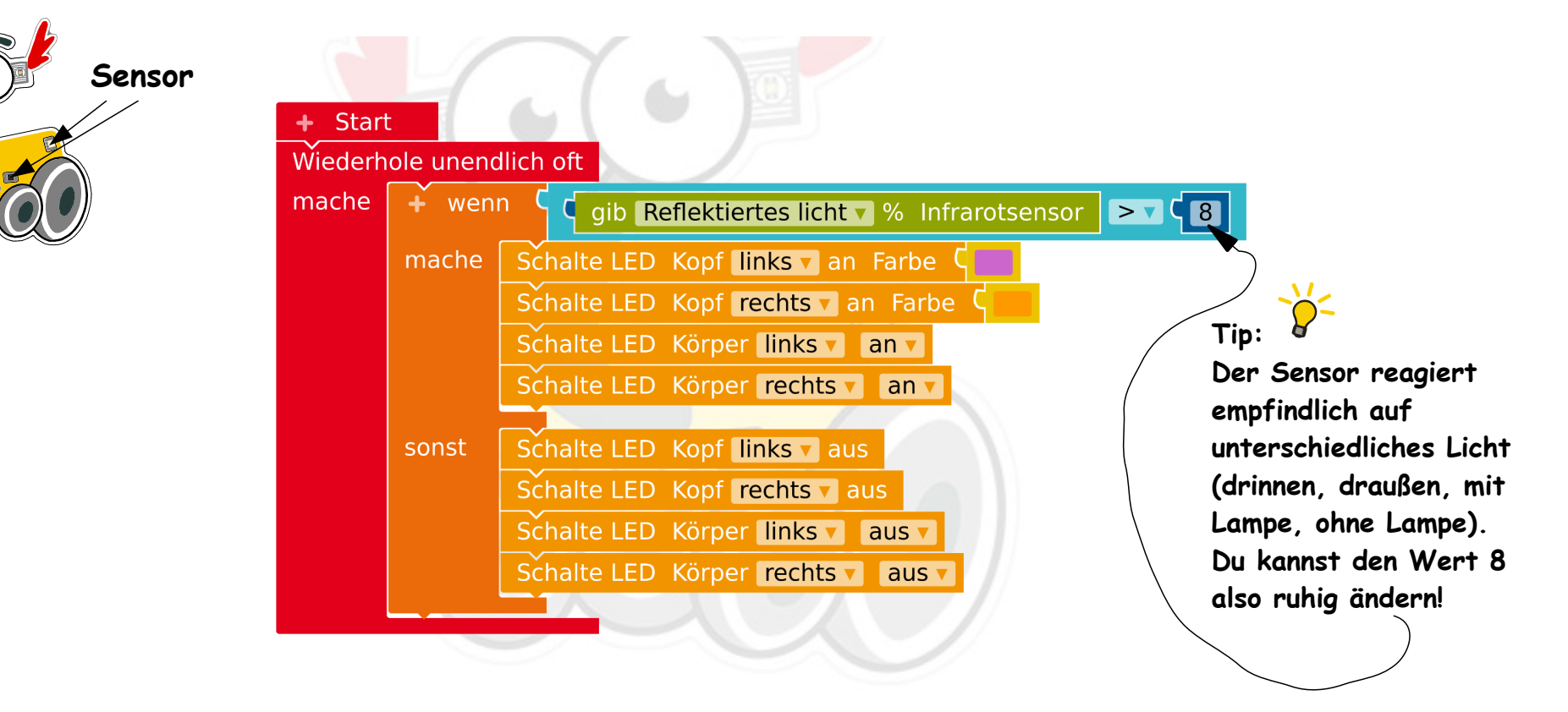

#### Aufgabe 2: Teste das Programm! Was passiert jetzt?

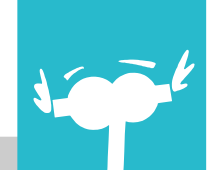

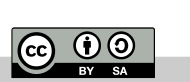

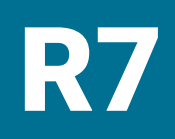

ெ 00

### ROB3RTA: Farbspiele

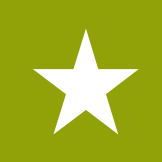

Aufgabe 1: Roberta kann in allen **Regenbogenfarben** leuchten! Probiere ein paar Farben aus, die dir gut gefallen: Klicke auf das Farbfeld im Befehlsblock und suche eine neue Farbe aus:

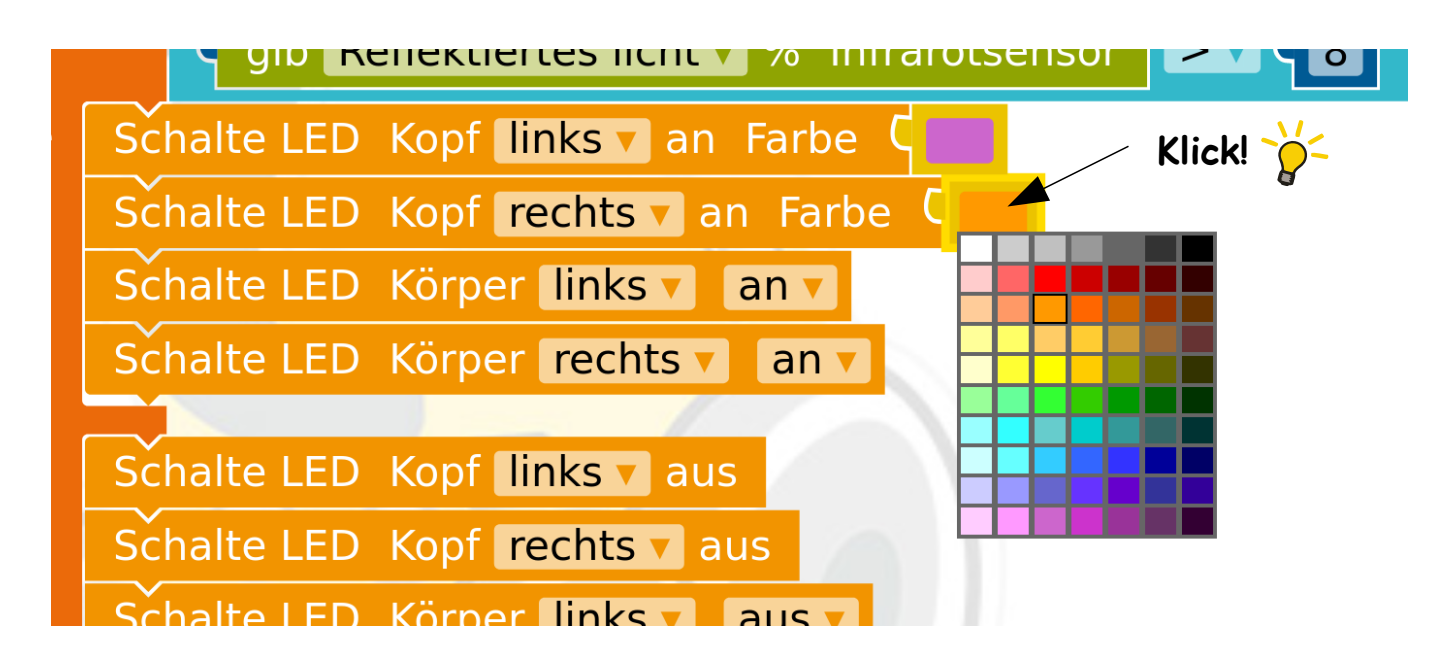

Aufgabe 2: Teste das Programm mit Roberta! Ändere auch die Farbe von der **linken Kopf-LED**. Probiere deine beiden Lieblingsfarben aus!

**lab.open-roberta.org** Lernkarten ROB3RTA · Autor: Katja Bach · (8/16)

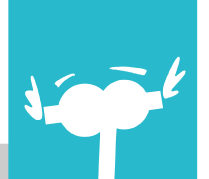

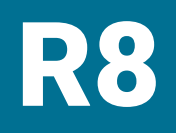

ெ 00

### R8 ROB3RTA: Blinkende Ohren

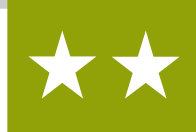

Aufgabe 1: Wir programmieren ein **neues Programm**, Roberta soll jetzt mal **blinken**! Immer wenn wir das **rechte Ohr** gedrückt halten, dann soll die **rechte Kopf-LED gelb blinken**. Verwende einen 'Wennmache'-Block, den grünen Sensor-Block für das Ohr, zwei , Schalte-LED-Kopf'-Blöcke und zwei , warte 500 ms'-Blöcke:

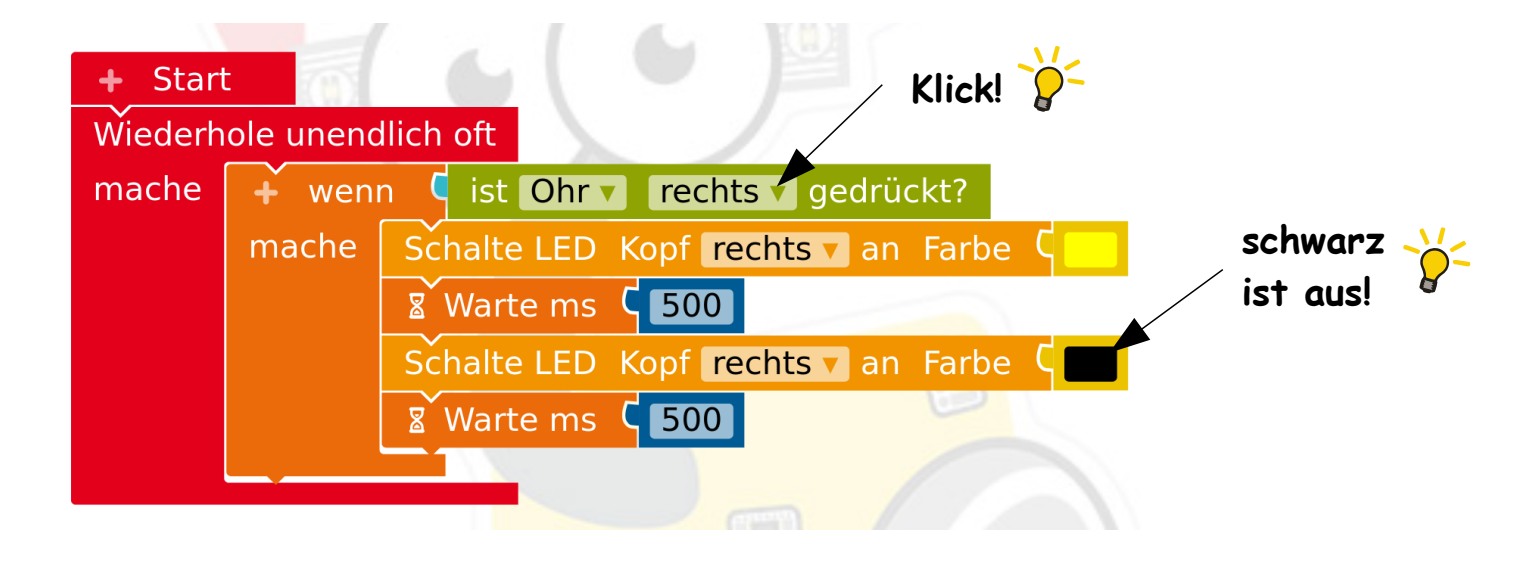

 $\overline{500}$ **bedeutet, dass das Computer-Gehirn von Roberta 500 Millisekunden abwartet!** 

**lab.open-roberta.org** Lernkarten ROB3RTA · Autor: Katja Bach · (9/16)

Aufgabe 2: **Jetzt mal schneller**: Ändere die beiden Werte '500' in '100'. Teste das Programm mit Roberta!

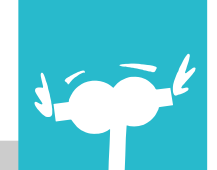

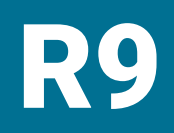

 $\overline{CD}$   $\overline{OD}$ 

## R9 ROB3RTA: Blinkende Ohren

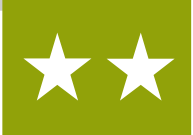

Aufgabe 1: Erweitere dein Programm: Baue einen gelben Befehls-Block zum **Ausschalten** der **rechten Körper-LED** und einen Block zum **Einschalten** der **rechten Körper-LED** an den richtigen Stellen ein:

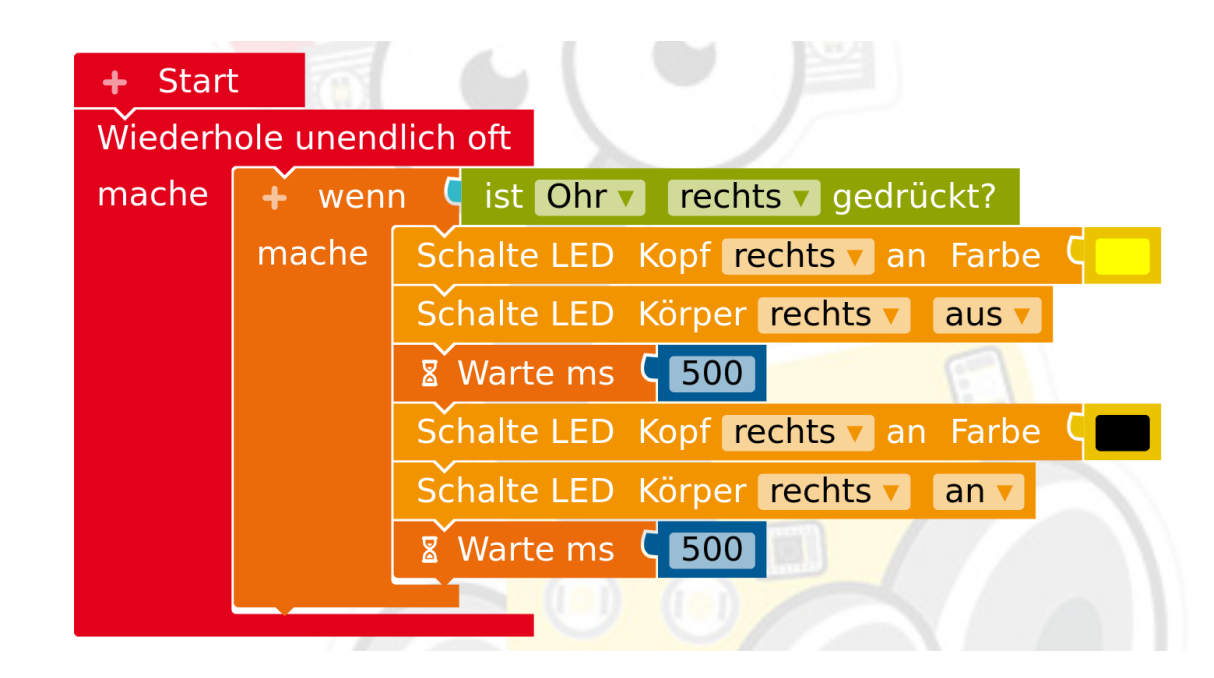

**lab.open-roberta.org** Lernkarten ROB3RTA · Autor: Katja Bach · (10/16)

Aufgabe 2: Teste das Programm mit Roberta!

 $\overrightarrow{\chi}$   $\overrightarrow{\chi}$  Aufgabe 3: Erweitere dein Programm für das linke Ohr! Hast du eine Idee? Probiere mal!

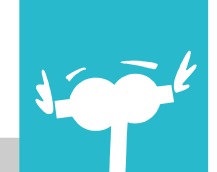

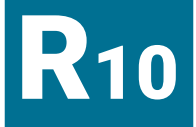

### R 10 ROB3RTA: Blinkende Ohren

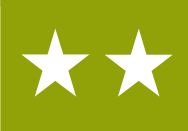

Aufgabe 1: **YUCHU, die blinkenden Ohren sind fertig!** Dein Programm sollte in etwa so aussehen:

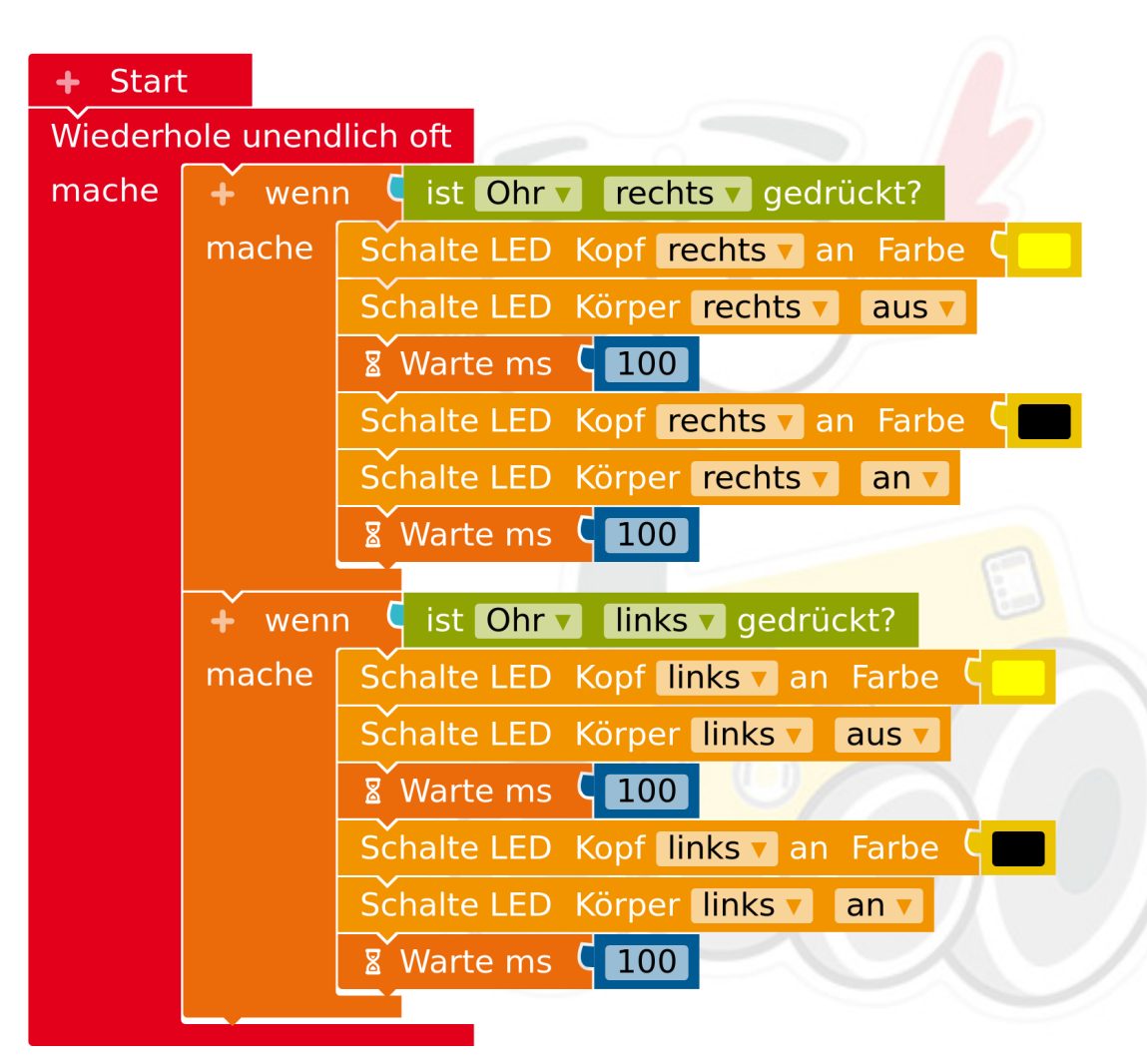

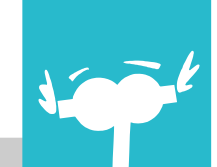

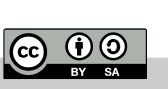

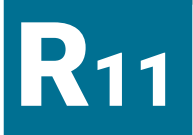

<u> നര</u>

#### ROB3RTA: Roberta und Bob

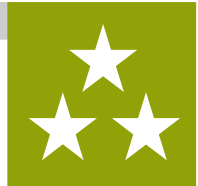

**Der beste Freund von ROB3RTA ist BOB3!** Weißt du woran du das erkennen kannst? Wenn die zwei sich treffen, dann freuen sie sich! Das wollen wir jetzt mal sehen, wir programmieren ein neues Programm.

Du brauchst dafür **zwei Roboter**: eine Roberta und einen Bob (falls du keinen hast, kannst du auch eine zweite Roberta nehmen)

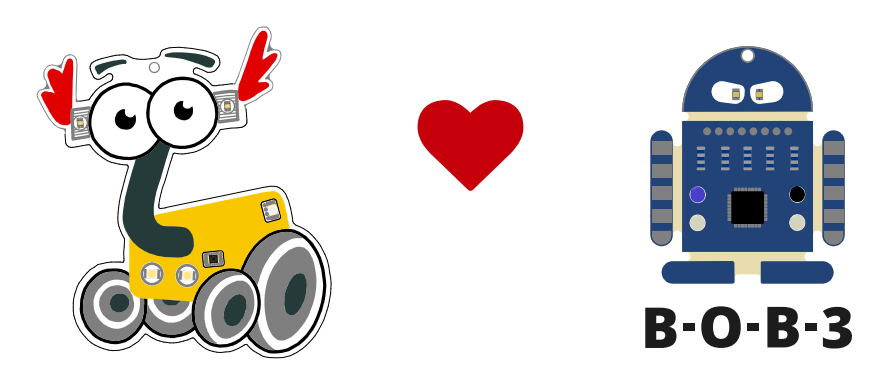

Aufgabe 1: Den **IR-Sensor** kennst du ja schon. Er besteht aus einer durchsichtigen Sende-LED und einem schwarzen Empfänger. Mit diesem Sensor können die beiden sich unterhalten! Schau mal, ob du ihn auf der Roberta und auf dem Bob entdecken kannst!

**lab.open-roberta.org** Lernkarten ROB3RTA · Autor: Katja Bach · (12/16)

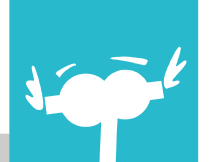

# **R12**

#### ROB3RTA: Roberta und Bob

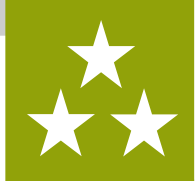

Damit Roberta eine Nachricht an Bob senden kann, benötigst du den 'Sende Nachricht'-Block aus dem **Profimodus**:

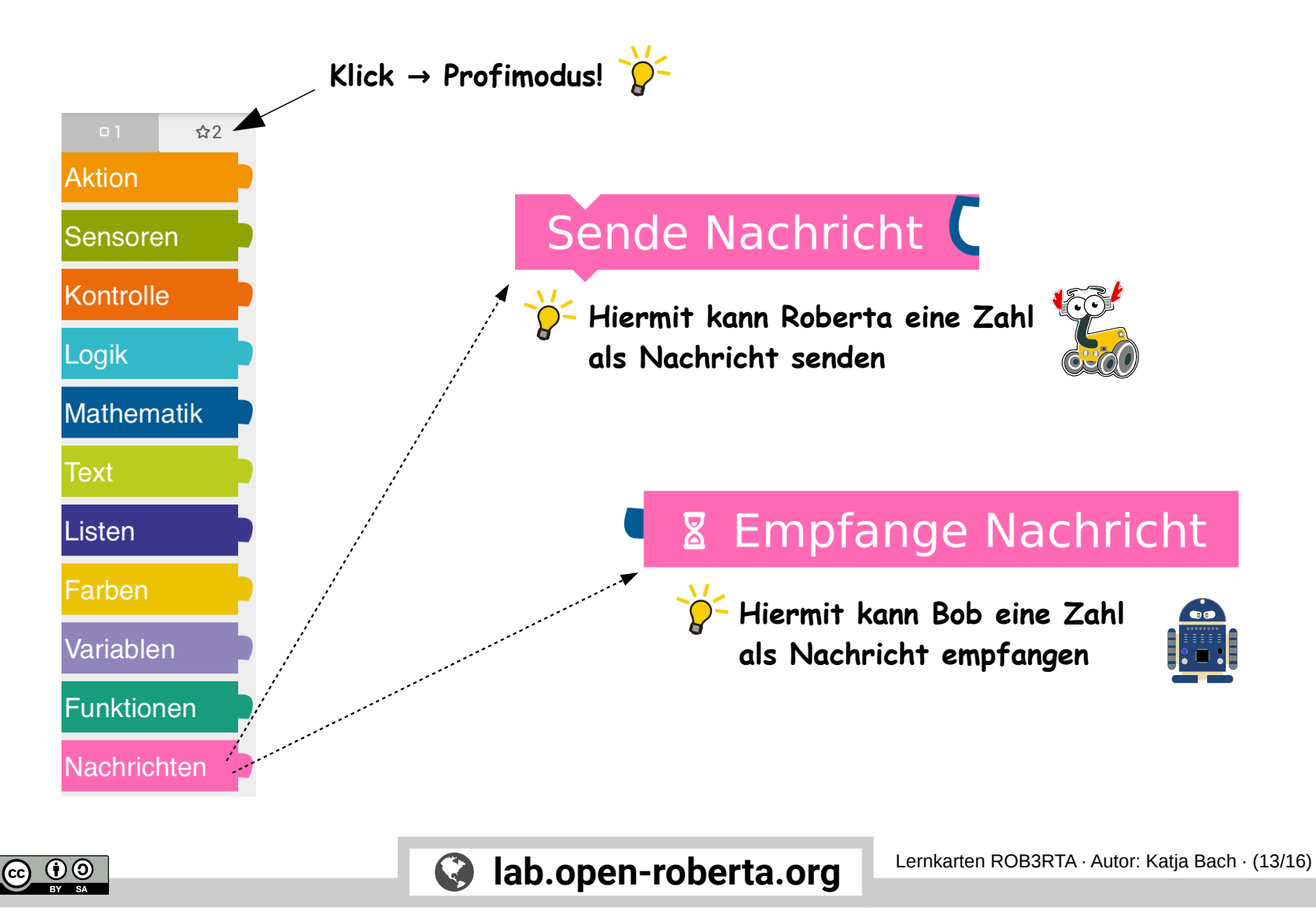

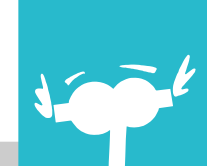

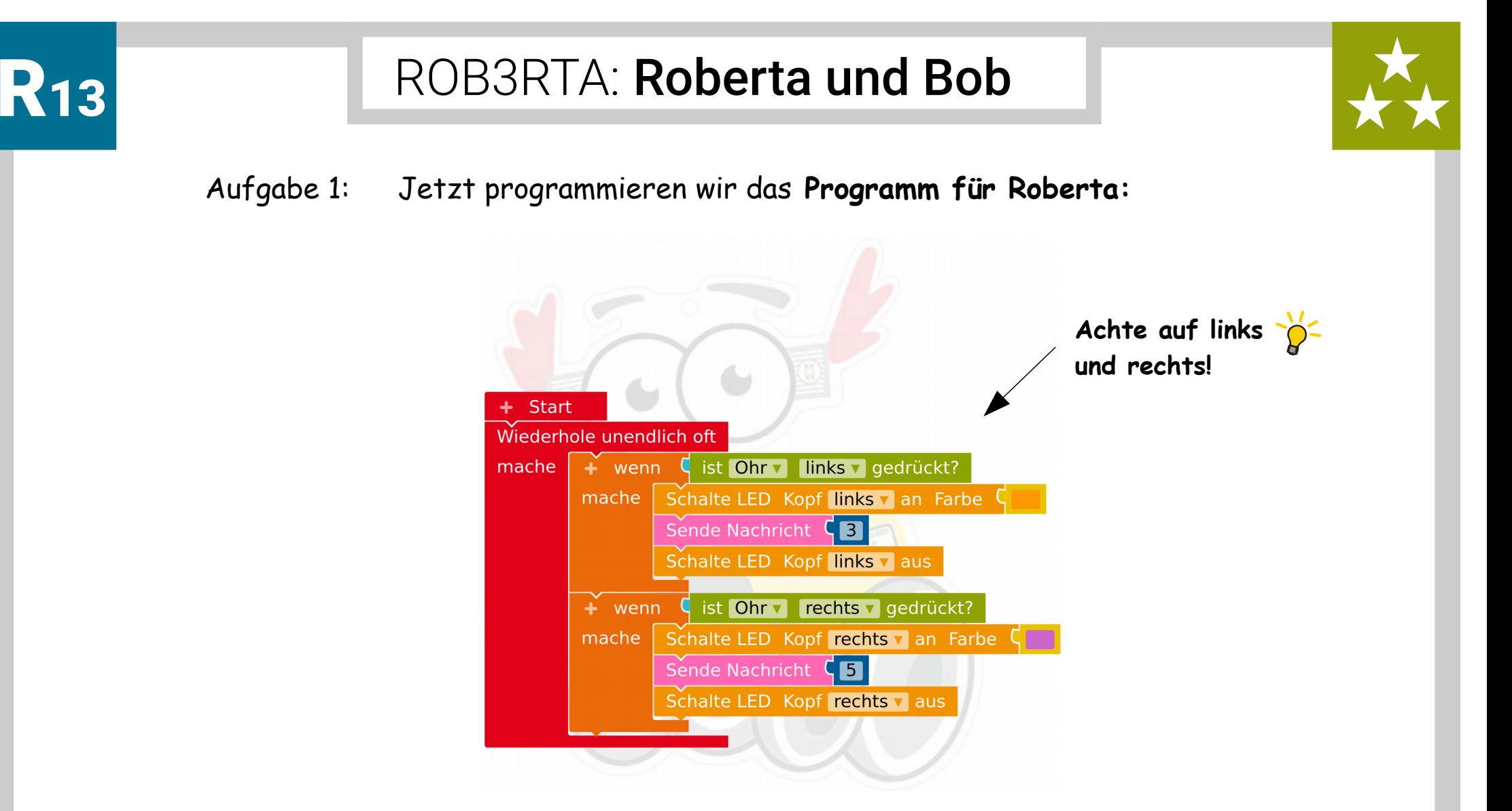

Aufgabe 2: Teste das Programm mit Roberta! Wenn du das **linke Ohr** anfasst, dann blinkt Roberta mit der linken LED in **Orange**. Wenn du das **rechte Ohr** anfasst, dann blinkt Roberta mit der rechten LED in **Lila**.

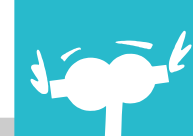

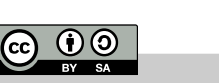

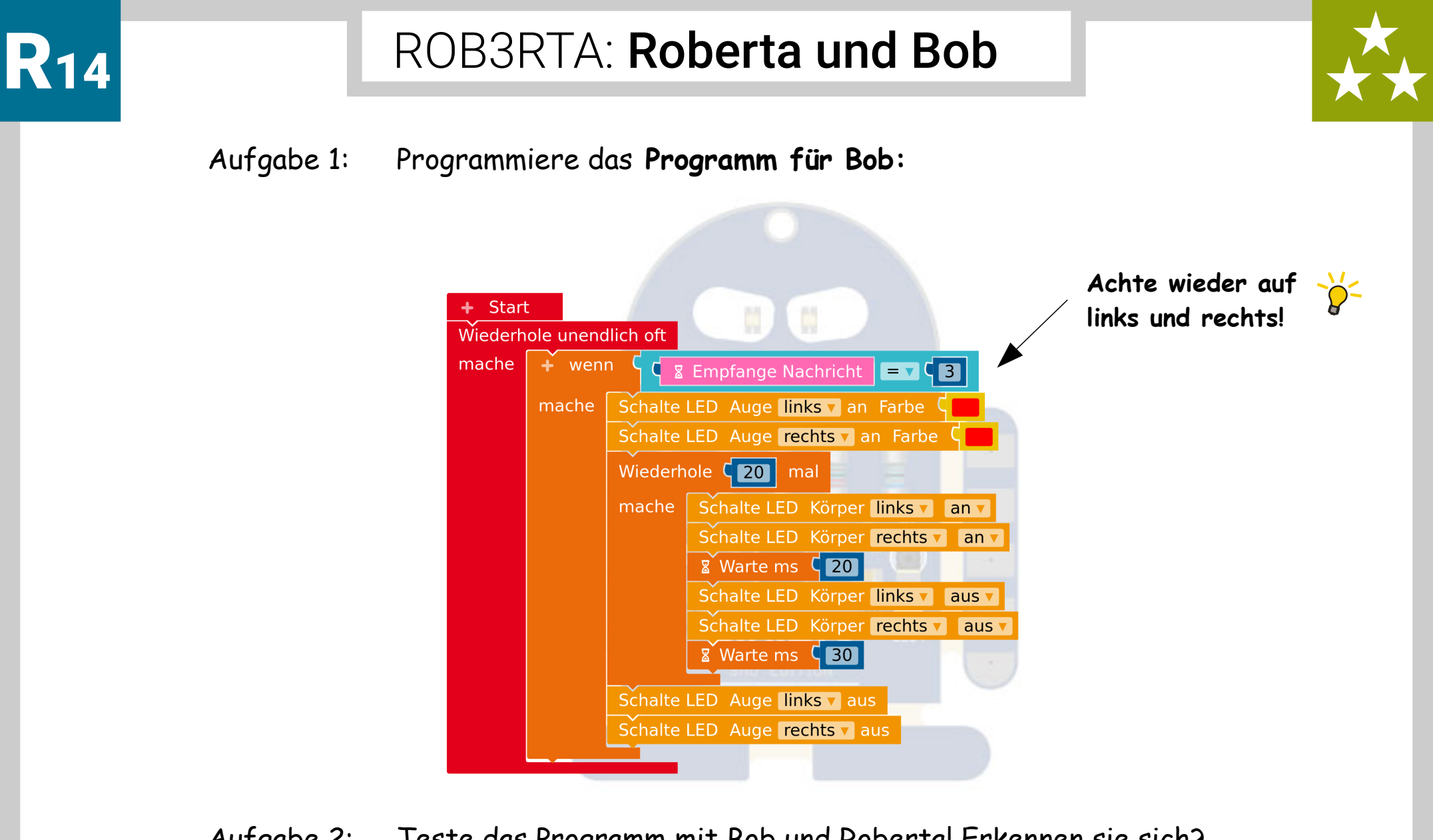

Aufgabe 2: Teste das Programm mit Bob und Roberta! Erkennen sie sich? **Blinkt Bob**, wenn du **Roberta am linken Ohr** anfasst?

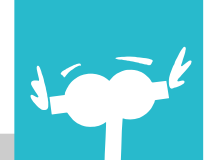

 $\overline{G}$   $\overline{O}$   $\overline{O}$ 

# R<sup>15</sup>

 $\boldsymbol{0}$   $\boldsymbol{0}$ 

#### ROB3RTA: Roberta und Bob

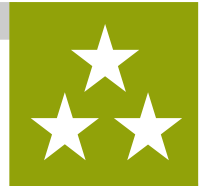

#### **Roberta und die 7 Zwerge!**

Aufgabe 1: Nimm noch ein paar weitere **Bob**-Roboter und programmiere einige von ihnen so, dass sie bei einer empfangenen **Drei** leuchten. Die übrigen programmierst du so, dass sie bei einer **Fünf** leuchten.

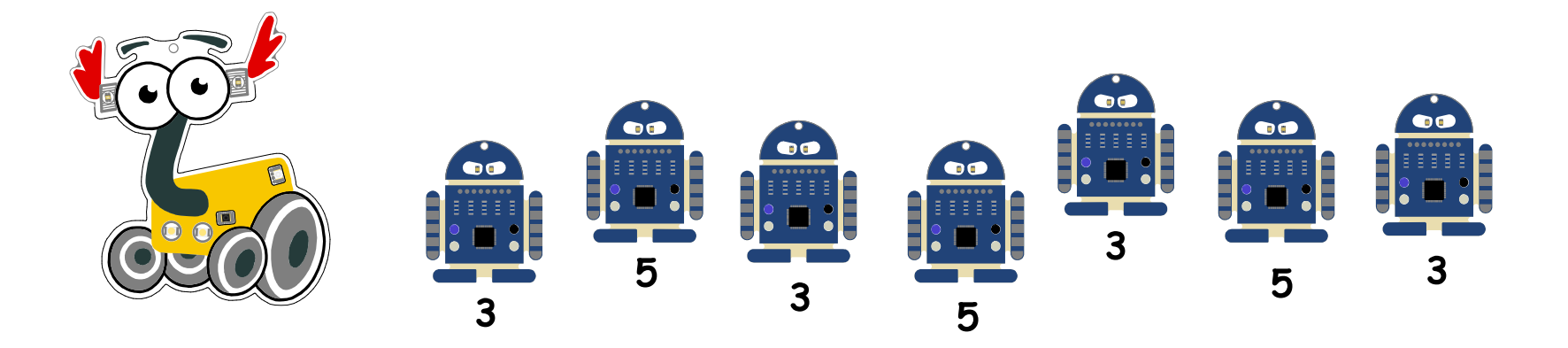

**lab.open-roberta.org** Lernkarten ROB3RTA · Autor: Katja Bach · (16/16)

- Aufgabe 2: **Jetzt fasse mal das linke Ohr von Roberta an**: Welche Roboter blinken?
- Aufgabe 3: **Jetzt fasse mal das rechte Ohr von Roberta an**: Welche Roboter blinken jetzt?

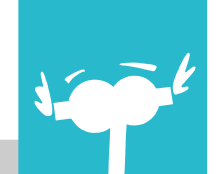